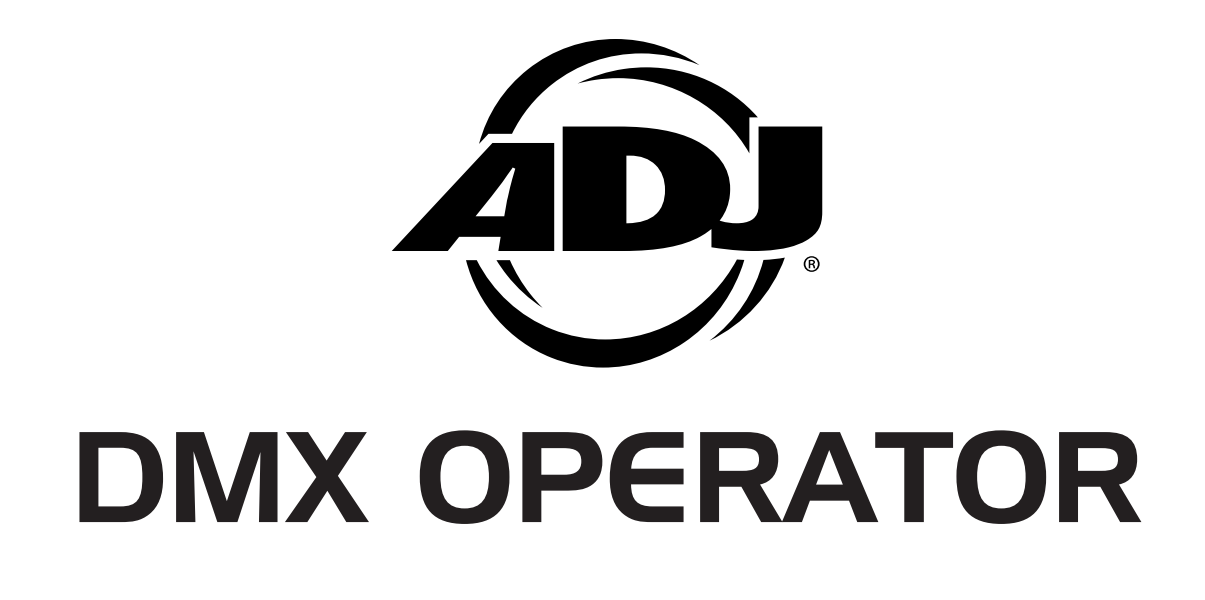

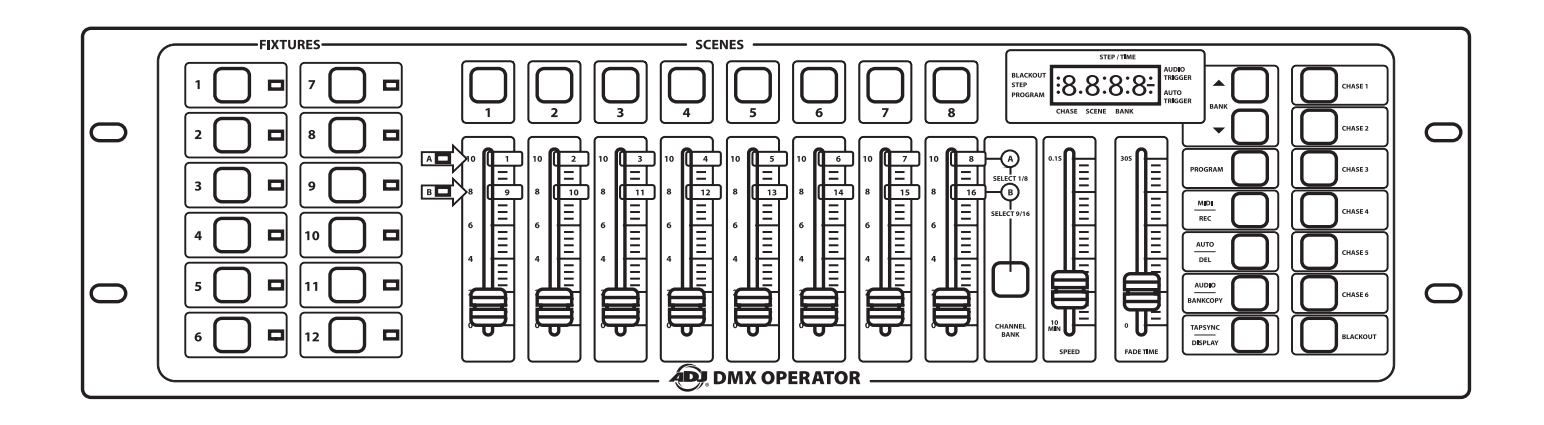

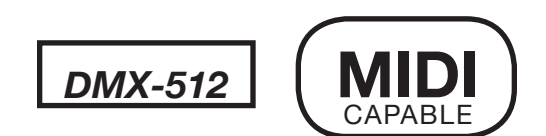

*User Instructions*

**©2018 ADJ Products, LLC** all rights reserved. Information, specifications, diagrams, images, and instructions herein are subject to change without notice. ADJ Products, LLC logo and identifying product names and numbers herein are trademarks of ADJ Products, LLC. Copyright protection claimed includes all forms and matters of copyrightable materials and information now allowed by statutory or judicial law or hereinafter granted. Product names used in this document may be trademarks or registered trademarks of their respective companies and are hereby acknowledged. All non-ADJ Products, LLC brands and product names are trademarks or registered trademarks of their respective companies.

**ADJ Products, LLC** and all affiliated companies hereby disclaim any and all liabilities for property, equipment, building, and electrical damages, injuries to any persons, and direct or indirect economic loss associated with the use or reliance of any information contained within this document, and/or as a result of the improper, unsafe, unsufficient and negligent assembly, installation, rigging, and operation of this product.

# **DOCUMENT VERSION**

**Please check www.adj.com for the latest revision/update of this guide.**

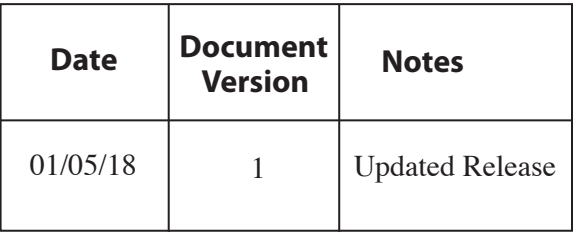

Europe Energy Saving Notice

Energy Saving Matters (EuP 2009/125/EC)

Saving electric energy is a key to help protecting the enviroment. Please turn off all electrical products when they are not in use. To avoid power consumption in idle mode, disconnect all electrical equipment from power when not in use. Thank you!

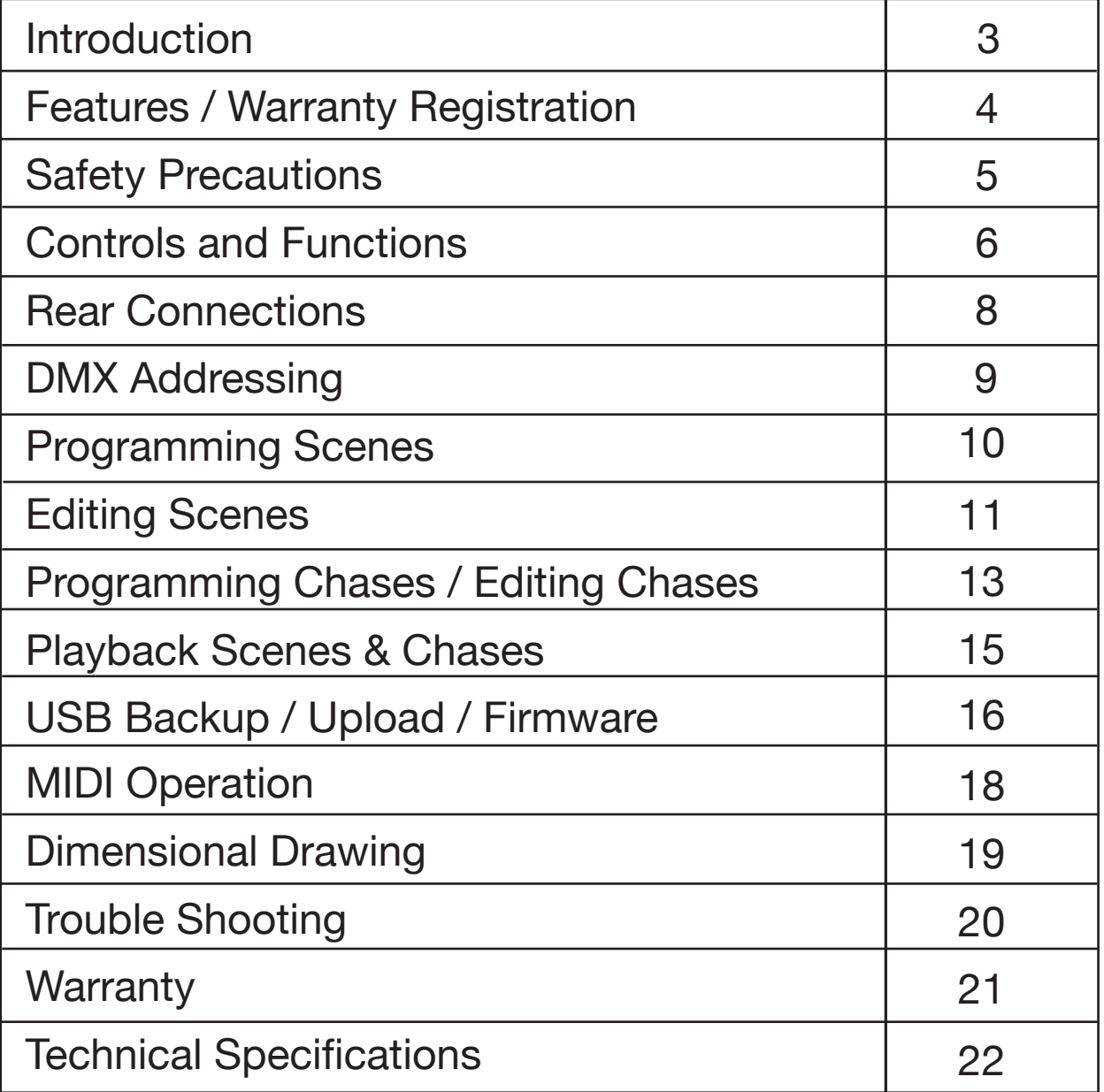

# **DMX Operator Contract Contract Contract Contract Contract Contract Contract Contract Contract Contract Contract Contract Contract Contract Contract Contract Contract Contract Contract Contract Contract Contract Contract C**

*Unpacking:* Thank you for purchasing the DMX Operator by ADJ Products, LLC. Every DMX Operator has been thoroughly tested and has been shipped in perfect operating condition. Carefully check the shipping carton for damage that may have occurred during shipping. If the carton appears to be damaged, carefully inspect your fixture for any damage and be sure all accessories necessary to operate the unit has arrived intact. In the case damage has been found or parts are missing, please contact our toll free customer support number for further instructions. Do not return this unit to your dealer without first contacting customer support.

**Introduction:** The ADJ DMX Operator has 12 individual fixture buttons which allow you to control up to 12 separate intelligent lighting fixtures with up to 16 DMX channels each. With ADJ's DMX Operator Controller, you can record up to 6 chanses with separate fade times and step speeds. The 8 individual channel faders provide you with easy controllability of any DMX fixture. To optimize the performance of this product, please read these operating instructions carefully to familiarize yourself with the basic operations of this controller. Please keep this manual with the unit, for future reference.

*Customer Support:* ADJ provides a customer support line, to provide set up help and to answer any question should you encounter problems during your set up or initial operation. You may also visit us on the web at www.adj.com for any comments or suggestions. Service Hours are Monday through Friday 8:00 a.m. to 4:30 p.m. Pacific Standard Time.

Voice: (323) 582-2650<br>Fax: (323) 582-2941 Fax: (323) 582-2941 support@AmericanDJ.com

**Warning!** To prevent or reduce the risk of electrical shock or fire, do not expose this unit to rain or moisture.

**Caution!** There are no user serviceable parts inside this unit. Do not attempt any repairs yourself, doing so will void your manufactures warranty. In the unlikely event your unit may require service please contact ADJ Products, LLC.

*PLEASE recycle the shipping carton when ever possible.*

### **DMX Operator Features**

- Control up to 192 DMX Channels
- Control up to 12 Separate DMX intelligent lights with up to 16 DMX channels per fixture
- Record up to 6 chases with separate fade times and step speeds
- 8 individual faders
- MIDI controllable
- 3-Pin DMX Connection
- Built-In Microphone

### *DMX Operator* **Warranty Registration**

The DMX Operator carries a 2 year limited warranty. Please fill out the enclosed warranty card to validate your purchase. All returned service items whether under warranty or not, must be freight pre-paid and accompany a return authorization (R.A.) number. The R.A. number must be clearly written on the outside of the return package. A brief description of the problem as well as the R.A. number must also be written down on a piece of paper included in the shipping carton. If the unit is under warranty, you must provide a copy of your proof of purchase invoice. You may obtain a R.A. number by contacting our customer support team on our customer support number. All packages returned to the service department not displaying a R.A. number on the outside of the package will be returned to the shipper.

- To reduce the risk of electrical shock or fire, do not expose this unit rain or moisture
- Do not spill water or other liquids into or on to your unit.
- Do not attempt to operate this unit if the power supply has been frayed or broken.
- Never operate this unit when it's cover is removed.
- Never plug this unit in to a dimmer pack
- Always be sure to mount this unit in an area that will allow proper ventilation. Allow about 6" (15cm) between this device and a wall.
- Do not attempt to operate this controller, if it becomes damaged.
- This unit is intended for indoor use only, use of this product outdoors voids all warranties.
- During long periods of non-use, disconnect the unit's main power.
- Always mount this unit in safe and stable matter.
- Power-supply cords should be routed so that they are not likely to be walked on or pinched by items placed upon or against them, paying particular attention to the point they exit from the unit.
- Heat -The controller should be situated away from heat sources such as radiators, heat registers, stoves, or other appliances (including amplifiers) that produce heat.
- The controller should be serviced by qualified service personnel when:
	- A. The power-supply cord or the plug has been damaged.
	- B. Objects have fallen, or liquid has been spilled into the controller.
	- C. The controller has been exposed to rain or water.
	- D. The controller does not appear to operate normally or exhibits a marked change in performance.
	- E. The controller has fallen and/or subjected to extreme handling.

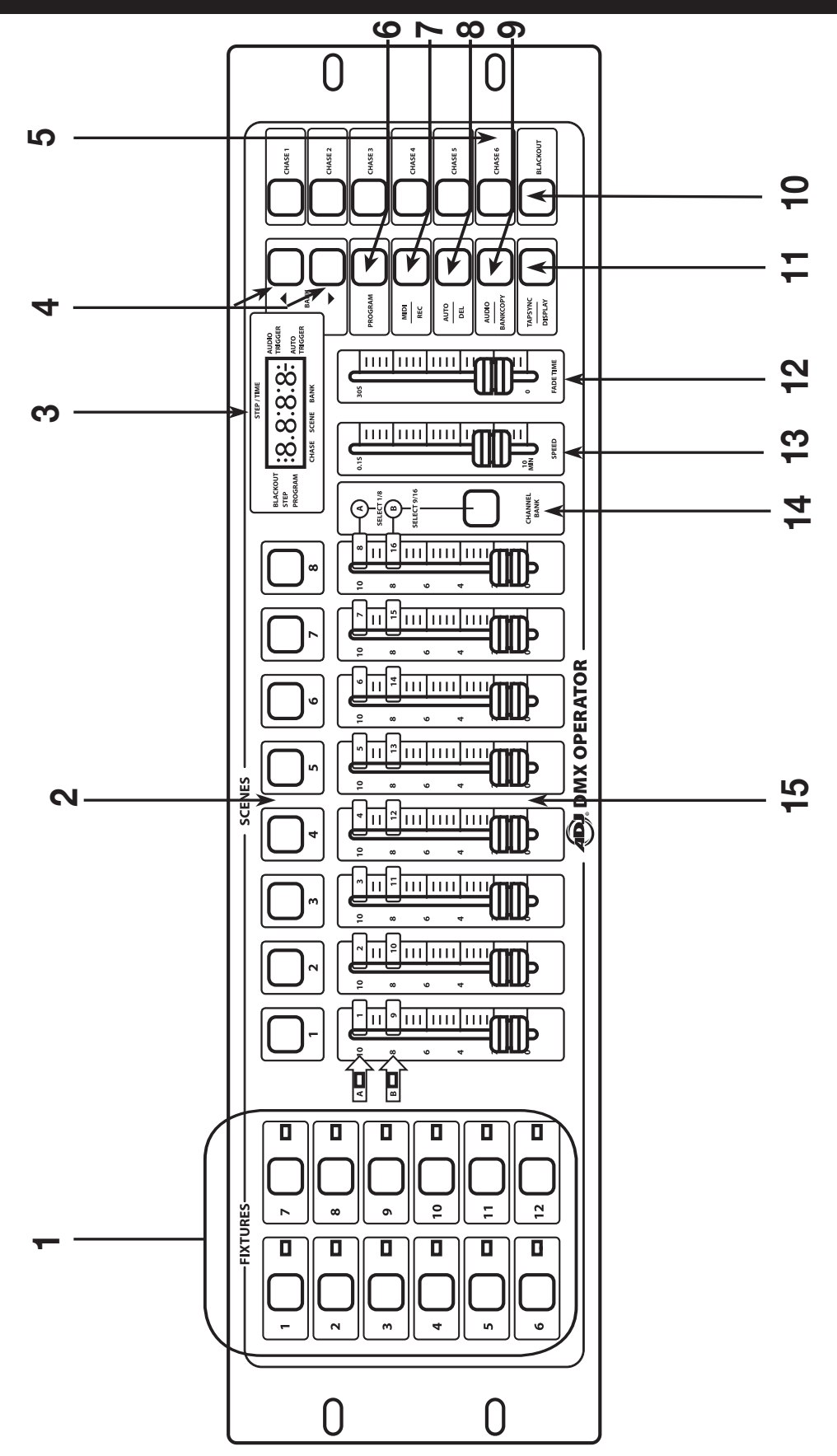

ADJ Products, LLC - www.adj.com - DMX Operator User Manual Page 6

1. FIXTURE BUTTONS - Used to Select any or all of 12 fixtures. This is what selects which DMX channels go to the fixtures.

See addressing of fixtures on page 9 for more information

- 2. SCENE BUTTONS Used to store Scenes in program mode or playback your scenes in playback mode
- 3. LCD DISPLAY Displays values and settings depending on the chosen function.
- 4. BANK BUTTONS ( $\uparrow$  OR  $\uparrow$ )- Selects which Bank you want to use. (there are 30 selectable banks total.)
- 5. CHASE Used to select chases (1-6).
- 6. PROGRAM Used to activate program mode. Display blinks when activated.
- 7. MIDI / REC Used to control MIDI operation or to Record each step for Scene and Chases.
- 8. AUTO/DEL- Select AUTO speed in chase mode or Deletes Scenes and or chases.
- 9. AUDIO / BANK COPY- Used to trigger sound activation in Chase mode or to copy a bank of scenes from one to another in Program Mode.
- 10. BLACKOUT Disables or enables all channel outputs.
- 11. TAP SYNC / DISPLAY In Auto Chase mode used to change rate of chase. Also used to change LCD Display in Manual Chase.
- 12. FADE TIME SLIDER Used to adjust the FADE TIME. Fade Time is the amount of time it takes the DMX Operator to completely change from one scene to another.

For example; if the fade time slider is set to 0 (zero) a scene change will be instant. If the slider is set to '30s' it will take the DMX Operator 30 seconds to complete the change from one scene to the next.

- 13. SPEED SLIDER Used to adjust the rate of chase speed in Auto Mode.
- 14. PAGE SELECT Used to switch between PAGE A (1-8) & PAGE B (9-16) channel banks.
- 15. FADERS (1-8) Used to adjust the channel/values from 0% to 100%.

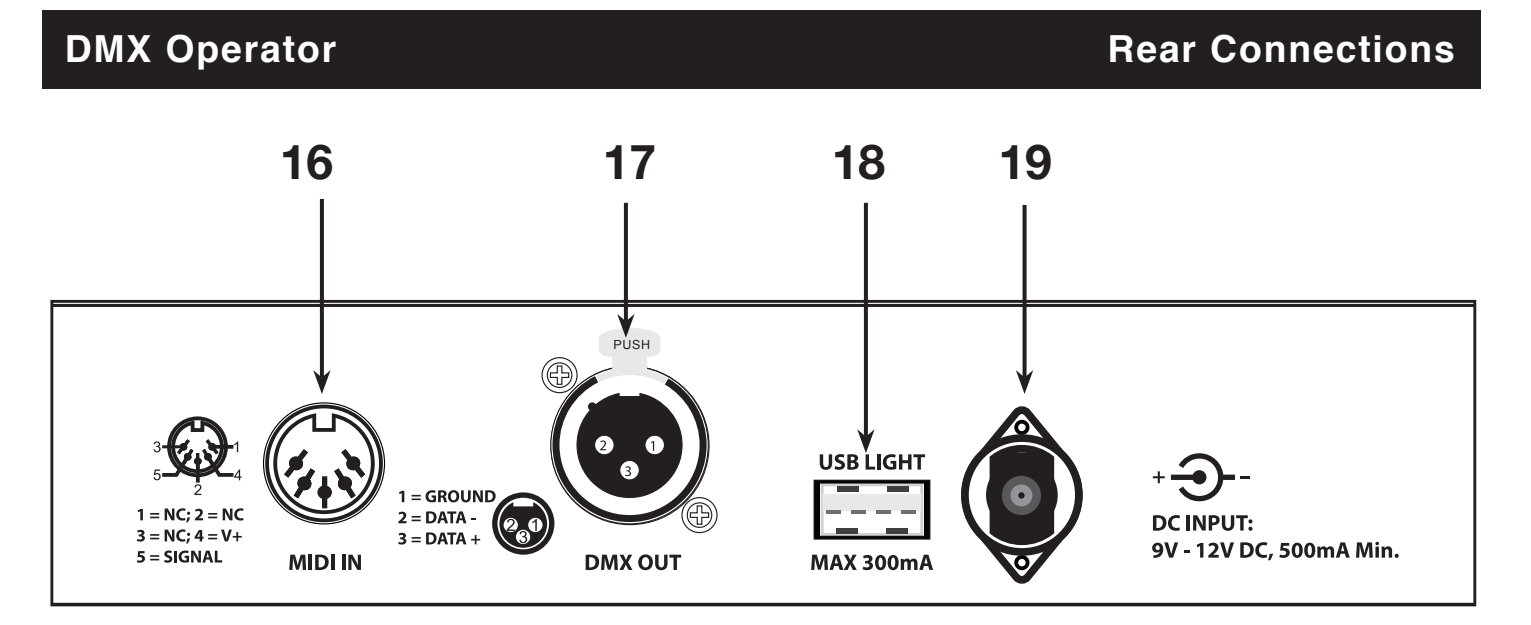

- 16. MIDI IN Receives MIDI data.
- 17. DMX OUT Used to send DMX signal to fixtures or Packs.
- 18. USB INTERFACE This USB INTERFACE has 3 uses:
	- Connect a USB LED lamp, with MAX output current of 500mA (Light Not Included).
	- Connect a USB stick (not included) and backup all controller settings (chases/scenes/other settings). You are able to backup 12 files (fixtures 1-12). Please see page 16 for backup instructions.
	- Contact a USB stick (not included) to upload new controller firmware. NOTE: Please contact ADJ customer support for more details.
- 19. DC INPUT Accepts a DC 9~12V, 300 mA minimum, power supply.

#### **ADDRESSING FIXTURES**

In order to have individual control of each fixture with the DMX Operator, the fixture addresses should be addressed as follows.

**Fixture Button # 1 starts at 1 Fixture Button # 2 starts at 17 Fixture Button # 3 starts at 33 Fixture Button # 4 starts at 49 Fixture Button # 5 starts at 65 Fixture Button # 6 starts at 81 Fixture Button # 7 starts at 97 Fixture Button # 8 starts at 113 Fixture Button # 9 starts at 129 Fixture Button # 10 starts at 145 Fixture Button # 11 starts at 161 Fixture Button # 12 starts at 177**

- 1. PRESS AND HOLD PROGRAM BUTTON DOWN (6) for three (3) seconds to activate program mode. The LCD DISPLAY (3) will indicate the controller is in program mode by displaying a continuous fast blinking light next to 'PROG.
- 2. Select a fixture to program by pressing any or all FIXTURE BUTTONS 1 TO 12 (1).
- 3. Adjust the faders to the desired fixture settings (i.e. Color, Gobo, Pan, Tilt, Speed, etc.), by adjusting the fader values from 0-255. Use the PAGE A, B BUTTON (14) if your fixture has more than eight channels. When switching from Page A to B, you have to move faders to activate channels.
- 4. Once the desired fixture settings have been made, press the selected FIXTURE BUTTON (1) to stop the adjustment of that fixture. Press another FIXTURE BUTTON (1) to select another fixture to adjust. Make adjustments to multiple fixtures at the same time by selecting multiple FIXTURE BUTTONS (1) at a time.
- 5. Repeat steps 2 and 3 until all the fixture settings are complete.
- 6. When the entire scene is set, press and release the MIDI / REC BUTTON (7) .
- 8. Press a SCENE BUTTON 1-8 (2) to store this scene. ALL LEDS BLINK 3 TIMES and the LCD will display the bank and scene where the scene was stored.
- 9. Repeat steps 2-8 to record the first 8 scenes.

You can copy the settings from one fixture button to another in case you want to add more lights to your show. Just press and hold the fixture button you want to copy then press the fixture button you want to copy to.

- 10. Use the UP and DOWN BANK BUTTONS (4) to record more banks of scenes. There are a total of 30 banks you can store up to 8 scenes per a bank for a total of 240 scenes.
- 11. To exit Program Mode press and hold the PROGRAM BUTTON (6) for three seconds. When exiting Program Mode the Blackout LED is on, to de-activate blackout press the BLACKOUT BUTTON (10).

#### **SCENE COPY:**

This function allows you to copy the settings of one scene to another.

- 1. Press the PROGRAM BUTTON (6) for three seconds to activate the Program Mode. The LCD DISPLAY (3) will indicate Program Mode by displaying a continuous fast blinking dot next to "PROG".
- 2. Use the UP and DOWN BANK BUTTONS (4) to locate the bank / scene you wish to copy.
- 3. Press the SCENE BUTTON (2), that contains the scene you want to copy.
- 4. Use the UP and DOWN BANK BUTTONS (4) to select the bank you want to copy the scene to.
- 5. Press the MIDI / REC BUTTON (7) followed by the SCENE BUTTON (2) you wish to copy to.

## **SCENE EDITING:**

This function allows you to make changes in a scene after it has been programmed.

- 1. Press the PROGRAM BUTTON (6) for three seconds to activate Program Mode. The LCD DISPLAY (3) will indicate Program Mode by displaying a continuous fast blinking dot next to "PROG".
- 2. Use the UP AND DOWN BANK BUTTONS (4) to select the bank / scene that you wish to edit.
- 3. Select the scene you want to edit by pressing its SCENE BUTTON (2).
- 4. Use the FADERS (15) to make your desired adjustments.
- 5. Once you've made your changes, press the MIDI / REC BUTTON (7) followed by the SCENE BUTTON (2) that corresponds to the scene your editing which will store the edited scene into memory.

**Note**: Be sure to select the same scene selected in step 4, otherwise you may accidentally record over an existing scene.

### **RESET ALL SCENES:**

This function will erase all scenes in all Banks. (ALL Channels of all scenes are reset to 0 output.

- 1. Press and hold down the PROGRAM button (6)
- 2. While holding down the PROGRAM BUTTON (6), press and hold the BANK DOWN BUTTON (4).
- 3. Disconnect the power from the controller and release the buttons.
- 4. Reconnect the power to the controller, and all scenes should be erased.

### **DMX Operator Contract Contract Contract Contract Contract Contract Contract Contract Contract Contract Contract Contract Contract Contract Contract Contract Contract Contract Contract Contract Contract Contract Contract C**

#### **COPY BANK OF SCENES:**

This function will copy the settings of one bank to another.

- 1. Press the PROGRAM BUTTON (6) for three seconds to activate Program Mode. The LCD DISPLAY (3) will indicate Program Mode by displaying a continuous fast blinking dot next to "PROG".
- 2. Select the BANK BUTTON (4) you want to copy
- 3. Press and release the MIDI/REC BUTTON (7)
- 4. Select the BANK BUTTON (4) you wish to record to.

5. Press AUDIO/BANK COPY BUTTON (9), and the LCD DISPLAY (3) will flash briefly to indicate the function has been completed.

#### **DELETE BANK OF SCENES:**

- 1. Press the PROGRAM BUTTON (6) for three seconds to activate Program Mode. The LCD DISPLAY (3) will indicate Program Mode by displaying a continuous fast blinking dot next to "PROG".
- 2. Select the BANK BUTTON (4) you want to delete
- 3. Press and hold the AUTO/DEL BUTTON (8).
- 4. While holding down the AUTO/DEL BUTTON (8) press and hold the AUDIO/BANK COPY BUTTON (9) at the same time.
- 5. Release both buttons at the same time, and the LCD DISPLAY (3) should flash momentarily to indicate the function has been completed.

#### **DELETE SCENE:**

This function will reset all DMX Channels in a single SCENE back to 0.

1. While pressing and holding AUTO/DEL BUTTON (8), Press and release the SCENE BUTTON (2)

1-8 you want to delete.

#### **PROGRAMMING CHASES:**

*Note: You must program scenes before you can program chases.*

- 1. Press the PROGRAM BUTTON (6) for three seconds to activate Program Mode. The LCD DISPLAY (3) will indicate Program Mode by displaying a continuous fast blinking dot next to "PROG".
- 2. Select any CHASE BUTTON 1 TO 6 (5) to program.
- 3. Select a desired SCENE BUTTON (2) from any bank that has been previously recorded.
- 4. Press the MIDI/REC BUTTON (7) and all LED's will blink 3 times
- 5. Repeat steps 3 & 4 as many times as you want. You may store up to 240 steps into one chase.
- 6. To exit the Program Mode, press the PROGRAM BUTTON (6) for three seconds. The LCD DISPLAY (3) will indicate Blackout Mode by displaying a continuous fast blinking dot next to "Blackout". You may now playback the Recorded Chase. (See pages 15-16)

### **EDITING CHASES**

#### **INSERT A STEP:**

- 1. Press the PROGRAM BUTTON (6) for three seconds to activate Program Mode. The LCD DISPLAY (3) will indicate Program Mode by displaying a continuous flashing light next to "PROG".
- 2. Select the CHASE BUTTON 1 TO 6 (5) you wish to add a step to.
- 3. Press and release the TAP SYNC/DISPLAY BUTTON (11), and the LCD DISPLAY will now show the step you are now in.
- 4. After selecting the TAP SYNC/DISPLAY BUTTON (11) use the UP and DOWN BUTTONS to manually scroll to the STEP you wish to insert a step after.
- 5. Press MIDI/REC BUTTON (7) the LCD DISPLAY will show one step number higher.
- 6. Press the Scene Button you want to insert.
- 6. Press MIDI/REC BUTTON (7) again to insert new step.
- 7. Press and release the TAP SYNC/DISPLAY BUTTON (11) to return to normal operation.

## **DMX Operator Contract Contract Contract Contract Contract Contract Contract Contract Contract Contract Contract Contract Contract Contract Contract Contract Contract Contract Contract Contract Contract Contract Contract C**

#### **DELETE A STEP:**

- 1. Press the PROGRAM BUTTON (6) for three seconds to activate Program Mode. The LCD DISPLAY (3) will indicate Program Mode by displaying a continuous flashing light next to "PROG".
- 2. Select the CHASE BUTTON 1 TO 6 (5) that contains the step you would like to delete.
- 3. Press and release the TAP SYNC/DISPLAY BUTTON (11).
- 4. After selecting the TAP SYNC/DISPLAY BUTTON (11) use the UP and DOWN BUTTONS to manually scroll to the step you wish to delete.
- 5. When you have reached the step you wish to delete, press and release the AUTO/DEL BUTTON (8).

## **DELETE A COMPLETE CHASE:**

- 1. Press the PROGRAM BUTTON (6) for three seconds to activate Program Mode. The LCD DISPLAY (3) will indicate Program Mode by displaying a continuous flashing light next to "PROG".
- 2. Press and hold down the AUTO/DEL BUTTON (8).
- 3. While holding down the AUTO/DEL BUTTON (8) press the CHASE BUTTON 1 TO 6 that you want to delete, twice. The chase should be deleted.

### **DELETE ALL CHASES:**

This function will allow you to clear all chase memory (delete all chases).

- 1. Press and hold down the AUTO/DEL (8) & BANK DOWN BUTTONS (4).
- 2. While holding down the AUTO/DEL (8) & BANK DOWN BUTTONS (4) disconnect the power.
- 3. Holding down the AUTO/DEL (8) & BANK DOWN BUTTONS (4) reconnect the power hold for 3 seconds LED's blink all chase memory should be erased.

### **DMX Operator Community Community Community Playback Scenes & Chases**

### **MANUAL RUN SCENES:**

- 1. When power is first turned on, the unit is in Manual Scene Mode.
- 2. Make sure AUTO & AUDIO BUTTON LED'S (8 & 9) are off.
- 3. Select the desired BANK BUTTON (4) using the UP and DOWN BANK BUTTONS (4), that store the scenes you wish to run.
- 4. Press the SCENE BUTTON (2) to run the scene you selected.

### **MANUAL RUN CHASES:**

This function will allow you to manually step through all scenes in any Chase.

- 1. Press the PROGRAM BUTTON (6) for three seconds to activate Program Mode. The LCD DISPLAY (3) will indicate Program Mode by displaying a continuous fast blinking dot next to 'PROG.'
- 2. Execute a chase by selecting a CHASE BUTTON 1 TO 6 (5).
- 5. Press the TAP SYNC BUTTON (11).
- 6. Use the BANK BUTTONS (4) to scroll through the chase.

**Note**: LCD DISPLAY will show the number of the step in the Chase not the Scene bank/ number.

## **AUTO RUN SCENES:**

This function will run a bank of programmed scenes in a sequential loop.

- 1. Press the AUTO/DEL BUTTON (8) to activate the Auto Mode. A flashing light in the LCD DISPLAY (3) will indicate Auto Mode.
- 2. Use the UP and DOWN BANK BUTTONS (4), to select a bank of scenes to run.
- 3. After selecting the bank of scenes you want run, you can use the SPEED (13) and FADE (12) faders to adjust the scene chase.

**Note**: You can change banks, to run different scene sequences, at any time by pressing the UP and DOWN BANK BUTTONS (4).

**Note**: When Adjusting Fade time never make it slower than the Speed setting or your scene will not be completed before a new step is sent.

### **AUTO RUN CHASES:**

- 1. Select your desired chase by pressing any or all of the six CHASE BUTTONS (5).
- 2. Press and release the AUTO/DEL BUTTON (8).
- 3. The corresponding LED will flash in the LCD DISPLAY (3) indicating Auto mode is engaged.
- 4. Adjust the SPEED (13) and FADE (12) times to your desired settings.
- 5. The chase will now run according to your set speed and fade time.

**Note**: You can override the speed by tapping the TAP SYNC /DISPLAY BUTTON (11) three times, the chase would then run according to the time interval of your taps.

**Note**: when Adjusting fade time never make it slower than the Speed setting or your scenes will not be completed before a new step is sent.

**Note**: If you want to include all the Chases press the AUTO/DEL BUTTON (8) before selecting Chase.

### **RUN SCENES VIA SOUND ACTIVE:**

- 1. Press the AUIDO/BANK COPY BUTTON (9) to turn on the corresponding LED in the LCD DISPLAY (3).
- 2. Select the bank that holds the scenes you wish to chase by using UP or DOWN BUTTONS (4), you may also use a MIDI controller to change the scenes (see MIDI operation).
- 3. Press AUDIO/BANK COPY BUTTON (9) to exit.

### **RUN CHASES VIA SOUND ACTIVE:**

- 1. Select your desired chase by pressing one of the six CHASE BUTTONS (5).
- 2. Press and release the AUDIO/BANK COPY BUTTON (9).
- 3. The corresponding LED will flash in the LCD DISPLAY (3) indicating Audio mode is engaged.
- 4. Chase will now run to sound.

## **ADJUST THE SOUND SENSITIVITY:**

- 1. Press the AUIDO/BANK COPY BUTTON (9) to turn on the corresponding LED in the LCD DISPLAY (3).
- 2. Press and hold the AUIDO/BANK COPY BUTTON (9) and use the BANK UP/DOWN BUTTONS (4) to adjust the sound sensitivity.

# **Backup Data / Upload Data / Firmware Update Using USB Stick**

#### **NOTE: USB STICK MUST BE FORMATTED TO EITHER FAT32 OR FAT 16**

### **USB DATA BACKUP:**

- 1. Insert your USB stick into the rear USB interface. Press and hold the AUTO/DEL BUTTON (8), and press the BANK UP BUTTON (4).
- 2. The LCD DISPLAY (3) will show "SAVE".
- 3. Press the desired FIXTURE BUTTON (1) (fixtures 1-12), to backup all the settings for that fixture to the USB drive. You can backup a maximum of up to 12 files.
- 4. After you have finished backing up your desired settings, you can transfer the files to a computer as backup.

### **CHECKING YOUR BACKUP FILES ON THE COMPUTER:**

1. Insert the USB stick with your backup fixture files into a computer. Open the folder marked "DMX OPERATOR". Your fixture files will be display as "FileX". "X" represents 1 of 12 fixture files.

## **Backup Data / Upload Data / Firmware Update Using USB Stick**

#### **UPLOAD USB DATA:**

- 1. Insert your USB stick into the rear USB interface. Press and hold the AUTO/DEL BUTTON (8), and press the BANK DOWN BUTTON (4).
- 2. The LED DISPLAY (3) will show "LOAD".
- 3. The FIXTURE BUTTON LEDs which were saved on the USB stick will now glow.
- 4. Press the corresponding FIXTURE BUTTON (1) that you would like to reload the corresponding settings to. After pressing the FIXTURE BUTTON, the backedup settings will now load to the FIXTURE BUTTON.

#### **FIRMWARE UPDATE:**

Follow these simple instructions to update controller firmware.

- 1. Power OFF the controller.
- 2. Connect a compatible FAT 16 or FAT 32 formatted USB drive to a computer that has downloaded the newest DMX Operator firmware. Open the USB drive on the computer and create a folder named "DMX\_OPERATOR". Add the downloaded firmware update file to the "DMX\_OPERATOR" folder.
- 3. Properly eject the USB drive from the computer.
- 4. Insert the USB drive into the rear USB interface on the controller.
- 5. Press and hold the FIXTURE 1, FIXTURE 2 BUTTONS (1) and SCENE 3 BUTTON (2) and while pressing these buttons, power ON the controller.
- 6. After about 3 seconds, the LED display should show "UPFR". When this is displayed, release the FIXTURE 1, FIXTURE 2 BUTTONS (1) and SCENE 3 BUTTON (2).
- 7. After releasing bothe FIXTURE BUTTONS (1) and SCENE 3 BUTTON (2), press any other button on the controller to upload the new firmware file to the DMX Operator.

#### To Activate MIDI operation:

- 1. Press and hold down the MIDI/REC BUTTON (7) for three seconds, the last two digits of the LCD DISPLAY (3) will BLINK to indicate MIDI Mode.
- 2. Use the UP AND DOWN BUTTONS (4) to select the desired MIDI Channel 1 TO 16 you want to activate.
- 3. Press and hold down the MIDI/REC BUTTON (7) for three seconds,to exit this function.

#### **MIDI CHANNEL SETTING**

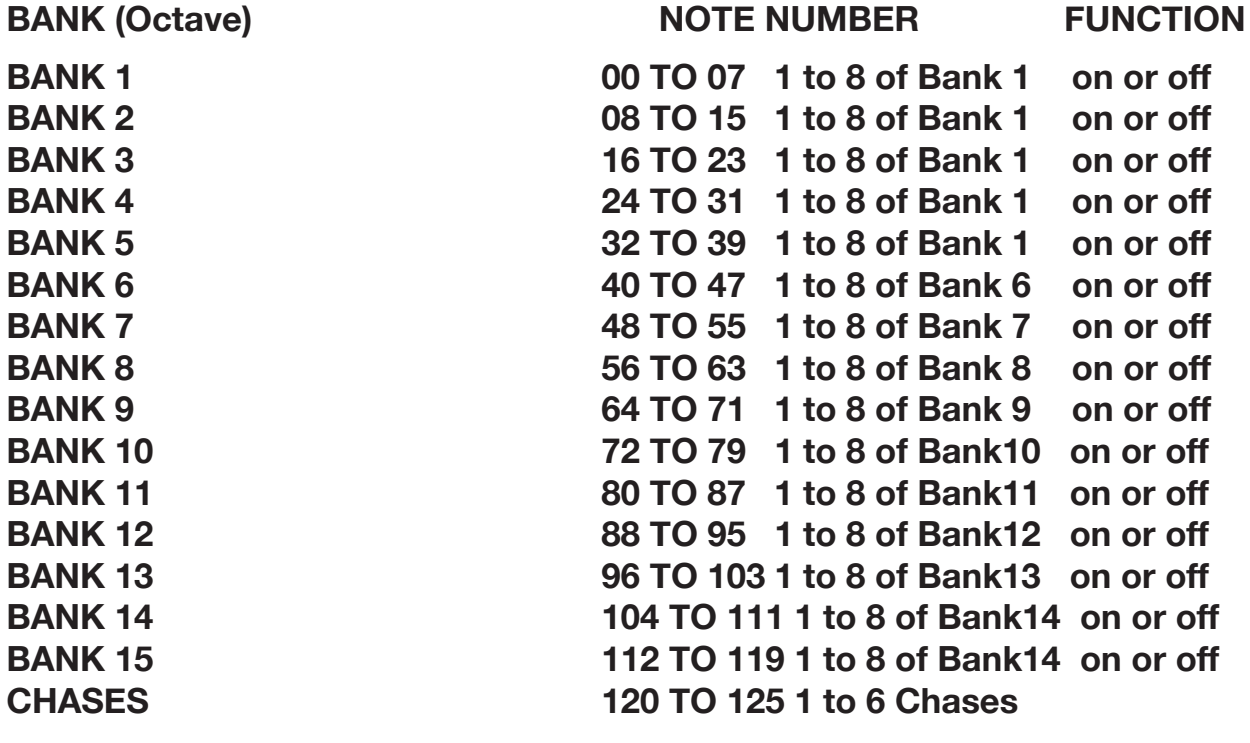

#### **BLACK OUT 126 BLACKOUT**

DMX OPERATOR only receives MIDI notes and you may have to transpose your keyboard to find the proper notes.

# **DMX Operator Dimensional Drawing**

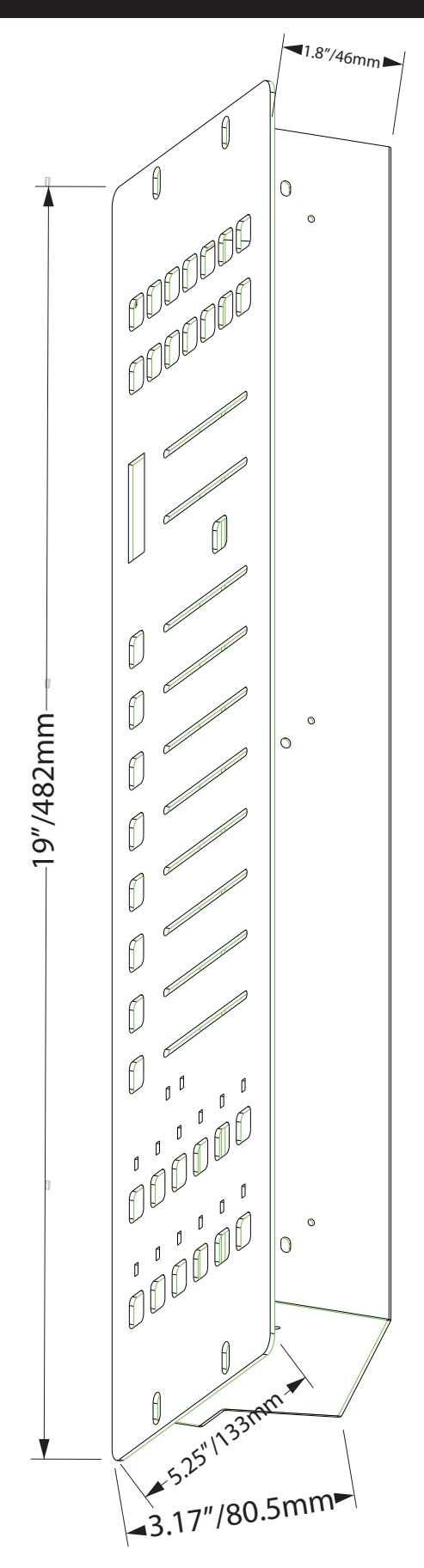

ADJ Products, LLC - www.adj.com - DMX Operator User Manual Page 19

Listed below are a few common problems the user may encounter, with solutions.

Unit doesn't respond when I move the faders

- Make sure address is correct.
- Make sure speed is adjusted, if available, for faster movement. Not all Fixtures have a speed adiustment.
- If total of XLR cable is more than 90 feet make sure it is terminated properly.

Scenes don't playback after I record them

- Make sure to press MIDI/RECORD BUTTON, before pressing SCENE BUTTON. LED's should blink after pressing each SCENE BUTTON.
- Make sure you are in the correct Bank that has scenes recorded.

Scenes don't playback correctly like I recorded them

- Is the Fade Time to long for Speed selected?
- Make sure you are in the correct Bank that has scenes recorded.
- If total of XLR cable is more than 90 feet make sure it is terminated properly.

Chases don't playback after I record them

- Make sure to press MIDI/RECORD BUTTON, after pressing SCENE BUTTON. LED's should blink after pressing MIDI/RECORD BUTTON.
- Make sure you are in the correct Chase that has steps recorded.
- If in Auto Mode, is It selected in Display? Did you adjust Speed after selecting Auto?
- Is Fade Time to long for Speed Selected?
- If total of XLR cable is more than 90 feet make sure it is terminated properly.

### **DMX Operator Warranty**

#### MANUFACTURER'S LIMITED WARRANTY

- A. ADJ Products, LLC hereby warrants, to the original purchaser, ADJ Products, LLC products to be free of manufacturing defects in material and workmanship for a prescribed period from the date of purchase (see specific warranty period on reverse). This warranty shall be valid only if the product is purchased within the United States of America, including possessions and territories. It is the owner's responsibility to establish the date and place of purchase by acceptable evidence, at the time service is sought.
- B. For warranty service you must obtain a Return Authorization number (RA#) before sending back the product–please contact ADJ Products, LLC Service Department at 800-322-6337. Send the product only to the ADJ Products, LLC factory. All shipping charges must be pre-paid. If the requested repairs or service (including parts replacement) are within the terms of this warranty, ADJ Products, LLC will pay return shipping charges only to a designated point within the United States. If the entire instrument is sent, it must be shipped in it's original package. No accessories should be shipped with the product. If any accessories are shipped with the product, ADJ Products, LLC shall have no liability whatsoever for loss of or damage to any such accessories, nor for the safe return thereof.
- C. This warranty is void if the serial number has been altered or removed; if the product is modified in any manner which ADJ Products, LLC concludes, after inspection, affects the reliability of the product; if the product has been repaired or serviced by anyone other than the ADJ Products, LLC factory unless prior written authorization was issued to purchaser by ADJ Products, LLC; if the product is damaged because not properly maintained as set forth in the instruction manual.
- D. This is not a service contract, and this warranty does not include maintnance, cleaning or periodic check up. During the period specified above, ADJ Products, LLC will replace defective parts at its expense with new or refurbished parts, and will absorb all expenses for warranty service and repair labor by reason of defects in material or workmanship. The sole responsibility of ADJ Products, LLC under this warranty shall be limited to the repair of the product, or replacement thereof, including parts, at the sole discretion of ADJ Products, LLC. All products covered by this warranty were manufactured after August 15, 2012, and bear indentifying marks to that effect.
- E. ADJ Products, LLC reserves the right to make changes in design and/or improvements upon its products without any obligation to include these changes in any products theretofore manufactured.

No warranty, whether expressed or implied, is given or made with respect to any accessory supplied with products described above. Except to the extent prohibited by applicable law, all implied warranties made by ADJ Products, LLC in connection with this product, including warranties of merchantability or fitness, are limited in duration to the warranty period set forth above. And no warranties, whether expressed or implied, including warranties of merchantability or fitness, shall apply to this product after said period has expired. The consumer's and/or Dealer's sole remedy shall be such repair or replacement as is expressly provided above; and under no circumstances shall ADJ Products, LLC be liable for any loss or damage, direct or consequential, arising out of the use of, or inability to use, this product.

This warranty is the only written warranty applicable to ADJ Products, LLC Products and supersedes all prior warranties and written descriptions of warranty terms and conditions heretofore published.

#### **MANUFACTURER'S LIMITED WARRANTY PERIODS:**

- **• Non L.E.D. Lighting Products = 1-year (365 days) Limited Warranty** (Such as: Special Effect Lighting, Intelligent Lighting, UV lighting, Strobes, Fog Machines, Bubble Machines, Mirror Balls, Par Cans, Trussing, Lighting Stands etc. excluding LED and lamps)
- **• Laser Products = 1 Year (365 Days) Limited Warranty** (excluding laser diodes which have a 6 month limited warranty)
- **• L.E.D. Products = 2-year (730 days) Limited Warranty** (excluding batteries which have a 180 day limited warranty). **Note: 2 Year Warranty only applies to purchases within the United States.**
- **StarTec Series = 1 Year Limited Warranty** (excluding batteries which have a 180 day limited warranty).
- **• ADJ DMX Controllers = 2 Year (730 Days) Limited Warranty**

# **DMX Operator**

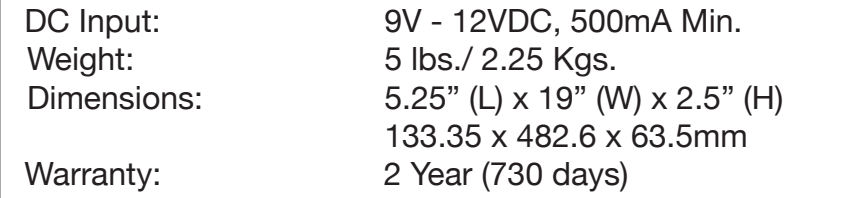

**Please Note:** Specifications and improvements in the design of this unit and this manual are subject to change without any prior written notice.

#### **Follow Us On:**

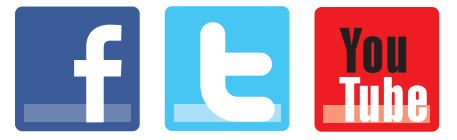

facebook.com/americandj twitter.com/americandj youtube.com/adjlighting

ADJ Products, LLC 6122 S. Eastern Ave. Los Angeles, CA 90040 USA Tel: 323-582-2650 / Fax: 323-582-2941 Web: www.adj.com / E-mail: info@americandj.com

A.D.J. Supply Europe B.V. Junostraat 2 6468 EW Kerkrade **Netherlands** service@adjgroup.eu / www.adj.eu Tel: +31 45 546 85 00 / Fax: +31 45 546 85 99